## **Cumberland Valley School District**

Online Registration Guide

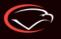

UMBERLAND VALLEY

## Visit the Cumberland Web Store to REGISTER ONLINE!

https://Cumberland.RevTrak.net

## Select Summer School Button

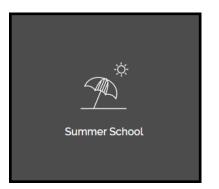

- If you have not already logged into or created a Web Store account, you will be prompted to do so now using your Email Address and Password.
- Select the <u>exact participant</u> you wish to register in the selected class. You may also select "A New Person" if they are not currently listed in your account.

\***NOTE:** The selected participant MUST be the name of the person attending the class.

|                                                             | VERIF                                        | ŦΥ                           |                             |
|-------------------------------------------------------------|----------------------------------------------|------------------------------|-----------------------------|
| Review                                                      | / & Submit                                   |                              |                             |
| BILLING                                                     |                                              |                              | EDIT                        |
| BILL TO:<br>Matthew Lamb<br>555 Street Dr<br>Minneapolis, M |                                              |                              |                             |
| PAYMEN                                                      | TMETHOD                                      |                              | CHANGE                      |
|                                                             | Please select a p                            | ayment option.               |                             |
| ITEMS                                                       |                                              |                              |                             |
| Quantity: 1                                                 | SCHOOL - ENRICHMEN<br>w 06/20/2022 - 07/21/2 |                              | \$100.00                    |
| SUB TOTAL                                                   |                                              |                              | \$100.00<br><b>\$100.00</b> |
|                                                             | I'm not a robot                              | reCAPTCHA<br>Privaty - Terms |                             |

- Click on the Summer School Button located on the Home Page.
- Select the class for which you wish to register.
- Select "Click Here to Register" to proceed with the registration process.

## MS Summer School

Class #: MATH 2022 Date: 6/20/2022 - 7/21/2022 Days: Mo, Tu, We, Th Time: 9:20 AM - 10:35 AM Location: Cumberland Valley High School Price: \$75.00

CLICK HERE to Register for this Class

- Answer <u>ALL</u> required questions before clicking either the "Add to Shopping Cart" or "Continue Shopping" button at the bottom of the page.
- Within the Checkout screen, verify your billing address and payment method. Select "I'm not a robot."
- Finally, select "Place Order." The payment will process, and a Receipt will appear. Your receipt will also be emailed to the address on file.